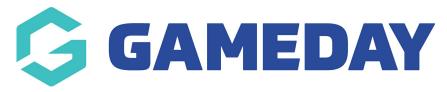

## How do I add responses to Picklist and Multiple Choice questions?

Last Modified on 18/01/2024 9:38 am AEDT

Picklist and Multiple Choice questions require answers to be entered so members can select from a list. The method for creating the answers is different depending on where you created the question.

To add responses to a Picklist or Multiple Choice question:

1. In the left-hand menu, click **PRODUCTS & QUESTIONS** 

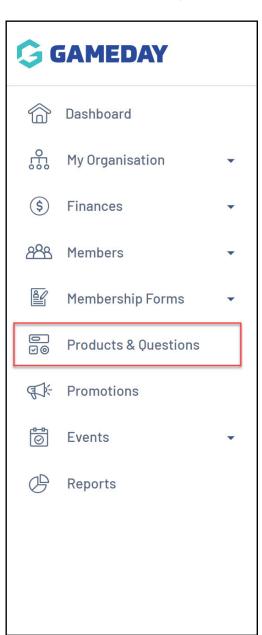

## 2. Click the **QUESTIONS** tab

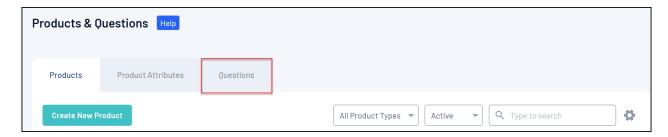

3. Find the relevant question, then click **EDIT** 

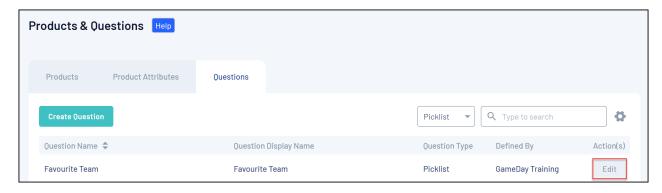

## 4. Click ADD ROW

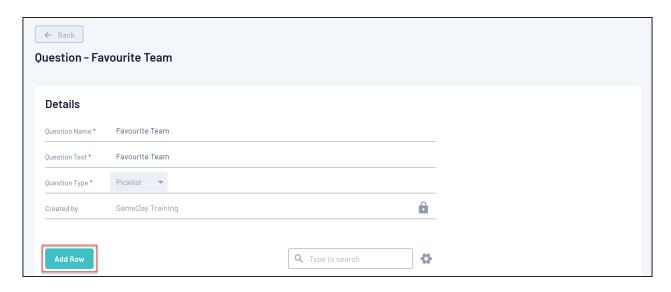

5. Enter the name of the first response

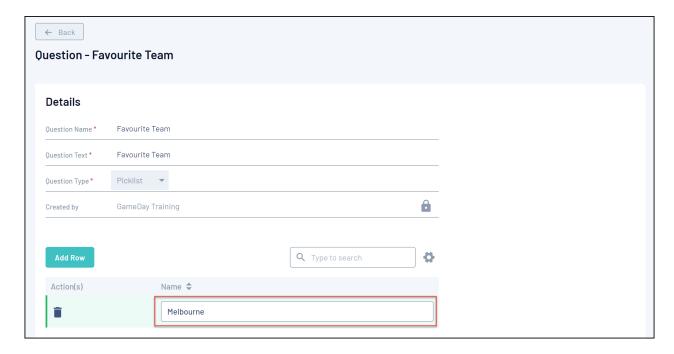

6. Continue using the ADD ROW button to add as many question responses as needed

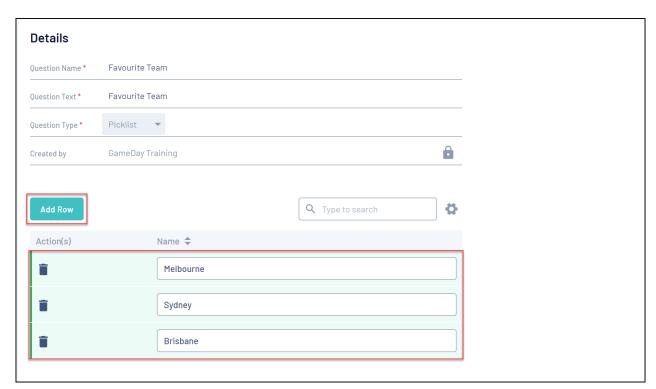

7. When you've added all the necessary responses, click SAVE

**Note**: You can also add picklist responses when adding a question to a Membership Form or Event

## **Related Articles**